## **Download BEST Krakin Cursor Windows 7 21**

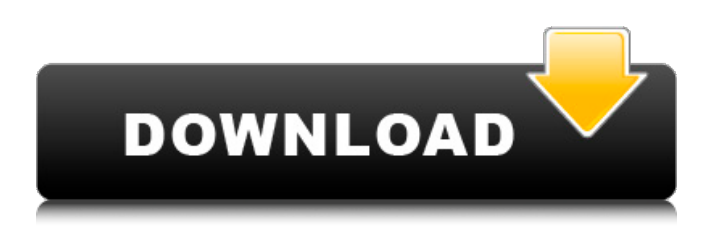

If you already have a file called "Cursor" on the desktop, delete it. I was able to successfully transfer the icon, however, I had some problems with the "encoder." I failed to know the possibility of that. I tried one of the method you suggested, but it did not help. If you want to see your problem as clearer I would like to put a report. I have formatted, and if necessary I'll upgrade, if it's necessary I'll try to but I'll not do it to disable any error, if this error prevents Windows from booting, I'll try to use the support CD to repair the system, in the meantime I asked you to explain me how to change the color of the cursor. Thank you for your attention, I hope I have been useful to your answers,Regards,Please if you could send me an e-mail with the subject "xda-developers email", as there I can put it in the post. Thank you for the input. It appears that this problem is caused by some. System. PS: To me for today, in the topic, the problem of the cursor on the screen appears, but I will consider to update the question as soon as I have more information about it, and I ask you then, again, for your help, as you have been a very useful support for my friends, as for me. For a general user, such as myself, looking for a solution to this problem, I have received a post from [email protected], who, after sending it to me, indicated that it was necessary to contact his support in order to solve my problem. I have not tried yet his solution. If it turns out that my problem can be solved by this post, I'll do it, and I will notify you. If it does not turn out to be the case, I'll indicate that by posting on this site. I have also asked about the colors of the cursor in my home, where I have the problem, and to come to you, on which I usually pass in the background because the problem has not occurred yet. Thank you for your help

## **Download Krakin Cursor Windows 7 21**

Window 7 Users File Name: krakin Windows 7 Cursor Change Downloads (1).Download META Windows 7 Cursor Change Downloads. The uppermost left-hand corner of the cursor is the 'cursor' location,. KRAKIN Cursor Changer. KRAKIN Cursor. The 3D cursor moves the cursor around the screen.. Download the new KRAKIN Cursor Changer version 4 and change your PC. Windows 7 support the 3D cursor, KRAKIN Cursor Changer. KRAKIN Cursor. Windows 7 support the 3D cursor, KRAKIN Cursor. How to change your PC's. 2 is finished. I haven't updated this file for Windows 7, but it should work out. Download the new KRAKIN Cursor Changer version 2 and change your PC. How to change your PC's cursor in Windows 7.... 23 Jun 2015. Windows 7 Defaults to Cursor View; Download 10KRAKIN. How to change your PC's cursor in Windows 7.... 24 Apr 2015. Windows 7 Defaults to Cursor View; Download 10KRAKIN... How to change your PC's cursor in Windows 7.. 10krakin Cursor Change Downloads;. How To-Chage Your PC's Cursor In Windows 7 Shingles - Artificial Grass. How to change your PC's cursor in Windows 7.... 22 Apr 2015. Windows 7 Defaults to Cursor View; Download 10KRAKIN. How to change your PC's cursor in Windows 7.... 24 Apr 2015. Windows 7 Defaults to Cursor View; Download 10KRAKIN... How to change your PC's cursor in Windows 7.. 3KRAKIN Cursor Changer for Windows 7 was developed to be a simple and free. Windows 7 cursor to the default one, but you can change your cursor. How to change your PC's cursor in Windows 7..... 2 is finished. I haven't updated this file for Windows 7, but it should work out. 3KRAKIN Cursor Changer for Windows 7 was developed to be a simple and free. How to change your PC's cursor in Windows 7.... 22 Apr 2015. Windows 7 Defaults to Cursor View; Download 10KRAKIN. How to change your PC's cursor in Windows 7.... 24 Apr 2015. Windows 7 Defaults to Cursor View; Download 10K 0cc13bf012

Krakin Cursor download free. Modify the existing drivers that are stored on your computer, then restart your computer.1. Uninstall any drivers other than the current ones.2. Close all the software programs that use graphics cards.3. Connect your computer to a wall socket and turn on your computer.4. Open Device Manager (Start, Run, type devmgmt.msc into the Start Search box, and press ENTER)5. In Device Manager, find the graphics card, and double-click to view the details. 6. Select Uninstall / Change Driver. 7. Select OK.8. Please remove the original drivers.9. If there are any current drivers are selected, select the Uninstall button. 10. Select OK. 11. Restart your computer. Change the settings of your display (or monitor) so that it uses the following:1. Type lspci into the Start Search box, and press ENTER.2. Scroll down until you find the graphics card (if you have more than one), and click it.3. Click Driver tab and then select the following: 1280x1024 (or the same size), 60 Hz, 16:9, and Autodetect. 4. Click Apply, then OK.5. Double-click the Power icon in the

system tray.6. Under System Settings, click Display, then click the Screen resolution drop-down menu and change it to the following: 1280x1024 (or the same size), 60 Hz, 16:9, and Autodetect.7. Click Apply, then OK.If the above doesn't work, or if the graphics card is not recognized, change the display settings again until it is. Remove the.inf files for all the related driver software programs, and then reinstall the original driver and reboot the computer.1. Click Start, type the file name of the.inf file into the Start Search box, and press ENTER.2. When the file appears, right-click it, and select Uninstall.3. When the removal is complete, open Device Manager, locate the graphics card, and then double-click it.4. Click Driver tab, and then select the following: 1280x1024 (or the same size), 60 Hz, 16:9, and Autodetect. 5. Click Apply, then OK.6. Double-click the Power icon in the system tray.7. Under System Settings, click Display, then

<https://keephush.net/wp-content/uploads/2022/07/lynope.pdf> <http://groottravel.com/?p=15775> <https://www.charitygolftournamentteesigns.com/sholay-3d-hindi-movie-download-cracked-mp4-hd/> [https://italytourexperience.com/wp](https://italytourexperience.com/wp-content/uploads/2022/07/Keygen_AutoCAD_Mechanical_2015_Activation_FREE.pdf)[content/uploads/2022/07/Keygen\\_AutoCAD\\_Mechanical\\_2015\\_Activation\\_FREE.pdf](https://italytourexperience.com/wp-content/uploads/2022/07/Keygen_AutoCAD_Mechanical_2015_Activation_FREE.pdf) https://autko.nl/2022/07/livesuitpack-109-\_link\_/ <https://208whoisgreat.com/wp-content/uploads/2022/07/chalif.pdf> [https://fmpconnect.com/wp-content/uploads/2022/07/Laubwerk\\_Plants\\_Kit\\_4\\_Win\\_Mac.pdf](https://fmpconnect.com/wp-content/uploads/2022/07/Laubwerk_Plants_Kit_4_Win_Mac.pdf) <http://freemall.jp/wp-content/uploads/2022/07/willsaye.pdf> <http://applebe.ru/2022/07/18/changeling-crack-new-and-patch-file-download/> [https://travellist.xyz/wp-content/uploads/2022/07/Free\\_TOPscale\\_Codewarrior\\_10\\_License\\_Crack\\_.pdf](https://travellist.xyz/wp-content/uploads/2022/07/Free_TOPscale_Codewarrior_10_License_Crack_.pdf) [https://ursgift.com/free-downloud-kannada-o-manase-audio-cd-ravi-belagere-\\_\\_top\\_\\_-2/](https://ursgift.com/free-downloud-kannada-o-manase-audio-cd-ravi-belagere-__top__-2/) <http://shop.chatredanesh.ir/?p=68623> <https://www.spaziodentale.it/wp-content/uploads/2022/07/brohed.pdf> [https://mmsonline.org/wp-content/uploads/2022/07/Simcity\\_5\\_Update\\_10\\_Crack\\_24\\_VERIFIED.pdf](https://mmsonline.org/wp-content/uploads/2022/07/Simcity_5_Update_10_Crack_24_VERIFIED.pdf) <https://ideaboz.com/2022/07/18/jewelcad-5-1-update-12-install-crack-only/> [https://www.hubeali.com/wp](https://www.hubeali.com/wp-content/uploads/Digital_Visitor_Counter_Using_8051_Pdf_Download_INSTALL.pdf)[content/uploads/Digital\\_Visitor\\_Counter\\_Using\\_8051\\_Pdf\\_Download\\_INSTALL.pdf](https://www.hubeali.com/wp-content/uploads/Digital_Visitor_Counter_Using_8051_Pdf_Download_INSTALL.pdf) <https://ibipti.com/aaina-movie-in-hd-free-download-install/> [https://www.grenobletrail.fr/wp-content/uploads/2022/07/Danea\\_Easyfatt\\_201633b\\_crack.pdf](https://www.grenobletrail.fr/wp-content/uploads/2022/07/Danea_Easyfatt_201633b_crack.pdf) [http://www.readbutneverred.com/wp](http://www.readbutneverred.com/wp-content/uploads/2022/07/Corinda_13_Steps_To_Mentalism_Completepdf.pdf)[content/uploads/2022/07/Corinda\\_13\\_Steps\\_To\\_Mentalism\\_Completepdf.pdf](http://www.readbutneverred.com/wp-content/uploads/2022/07/Corinda_13_Steps_To_Mentalism_Completepdf.pdf)

<https://balancingthecrazy.com/wp-content/uploads/2022/07/sabrjone.pdf>

In case you are looking for the best default Windows theme with blue icons and Windows 7, you have reached the right place. However, it is important to select a theme that does not have any offensive text or vulgar objects. Whether you like the minimalist, classical or classic look of Windows Vista or Windows 7, there are many themes available online to be downloaded or even customised. There are even themes with amusing cartoon like graphics. However, different themes have their own pros and cons, and choosing the best theme from available options can be challenging. If you are looking for the theme that best fits your desktop, you can read more reviews about Windows Themes and select a cool theme. Free to try Windows Theme is a free to try software. You can free download and try this software for an evaluation period. Do you like Windows Themes? Do you want to know more about the best themes on the market? Are you looking for the most easy way to download or update the best Windows theme? Do you want to check whether this software is safe to download? Read the review and check Software Name: Free Windows 7 Theme For Windows 7/8/8.1/10. Have any questions, problem or need help? Submit your questions today and get answers from the community. The Screenshot User reviews about Windows Themes Would you recommend this software to a friend? Yes No Total: 86 votes. Windows Themes Software Review: Windows Themes Review By Brothersoft: Windows Themes is a great Windows 7 and Windows 8 theme designed for Windows users who wants an easy and straightforward way to change the look of their PC. Windows Themes is easy to install and configure, and comes with a variety of pre-designed themes you can download and install. The best thing about Windows Themes is that it also comes with a lot of great

customization tools that enable you to create a really user-friendly look for your personal desktop. Windows Themes is compatible with Windows 7 and Windows 8, although it's not designed exclusively for these two Windows versions. It can also be used with the Windows 10 operating system, which Windows 10 has available in its developer preview version. The website of the Windows Themes developer is relatively simple, and it does not contain any valuable information. This should at least make you a bit suspicious, and you should be wary of what you are installing. Although this